# Wiki

The wiki activity module enables participants to add and edit a collection of web pages. A wiki can be collaborative, with everyone being able to edit it, or individual, where everyone has their own wiki which only they can edit.

A history of previous versions of each page in the wiki is kept, listing the edits made by each participant.

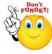

## Wikis have many uses, such as:

- For group lecture notes or study guides
- For members of a faculty to plan a scheme of work or meeting agenda together
- For students to collaboratively author an online nook, creating content on a topic set by their tutor.
- For collaboratively storytelling or poetry creation, where each participant writes
  a line or verse
- As a personal journal for examination notes or revision
- > Step 1: Turn editing on
- Step 2: + Add an activity or resource
- > Step 3: Select "Wiki"
- > **Step 4:** In an existing wiki, the wiki can be found in Administration>Wiki Administration>Edit settings.
- Step 5: Add a name and description to you wiki

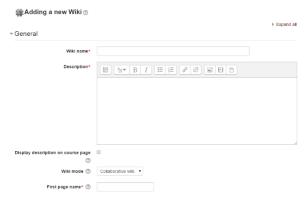

No part of this document may be reproduced or distributed in any form or by any means, or stored in a data base or retrieval system, without the prior written permission of the Centre for Learning Technologies, Stellenbosch University.

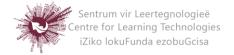

### Wiki Mode

 Choose between 'individual wiki' where each student gets their own, or 'collaborative wiki' where students work together on a single wiki.

## Firs page name

- The name you add here will form the first page of your new wiki. It is a required field and once a name has been entered, it can be changed.
- > Step 6: Select Format

#### **Default Format**

- > Set the default type of editing your wiki will use. Choose from:
  - HTML editing using the normal text editor
  - Creole a popular wiki editing language.
  - NWiki a wiki editing language used in the contributed NWiki module

#### **Force Format**

If you check this box then students cannot choose their own method of editing the wiki.

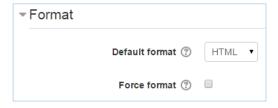

> Step 7: Save and return to course Save and display Cancel

No part of this document may be reproduced or distributed in any form or by any means, or stored in a data base or retrieval system, without the prior written permission of the Centre for Learning Technologies, Stellenbosch University.

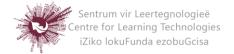